# **District Wireless Network Access**

### **CFISD\_CP Wireless Network Connection**

**District standard devices are setup to access the CFISD\_CP wireless network automatically.** All district machines will automatically connect to the CFISD\_CP wireless network after provisioning by the Technology Department.

### **CFISD\_BYOT Wireless Network Connection**

**District employees and students with a network login can access the Internet using the CFISD\_BYOT wireless network on their personal device – cell phone, tablet, laptop computer**

On your device select the Wireless Settings, select CFISD\_BYOT

- Open an Internet browser, when prompted for your network login credentials, enter your network login and password.
- Note: If you experience an issue connecting to Apps or your Internet browser, access your default Internet browser and login to the BYOT connection.

## **CFISD\_VISITOR Wireless Network Connection**

**Visitors (people without a district network login) can access this wireless network on their personal devices – cell phone, tablet, laptop computer**

To access the CFISD\_VISITOR network, access the network Settings on the guest's device and select CFISD\_Visitor Open an Internet browser, complete the presented information **During** business hours (7:30 – 2:30) **During** business hours (7:30 – 2:30)

#### Visitor Registration Ш Your Name: Please enter your full name Phone Number Please enter your contact phone number Email Address: Please enter your email address. This will become your username to log into the network \* Confirm: | | accept the terms of use Register

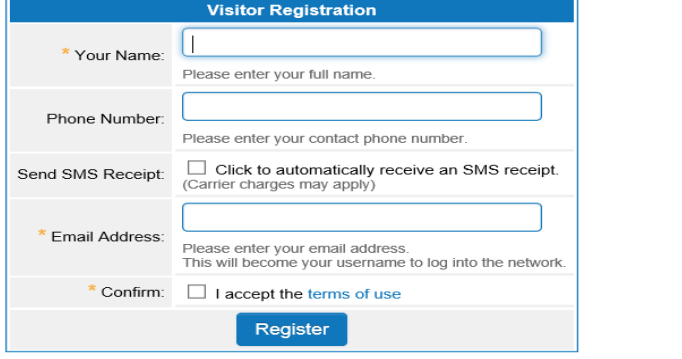

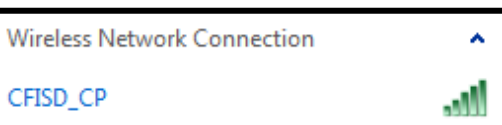

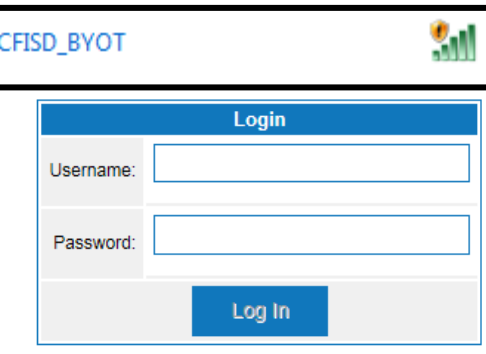

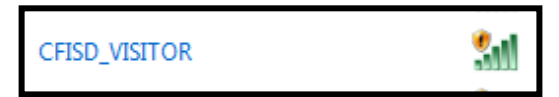

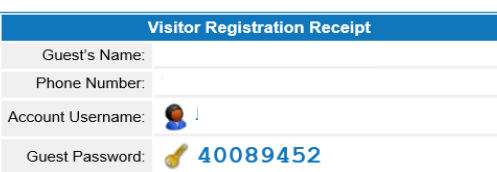

Activation Time: Monday, 27 April 2015, 1:40 PM

Expiration Time: Monday, 27 April 2015, 11:00 PM Account Status: Disabled

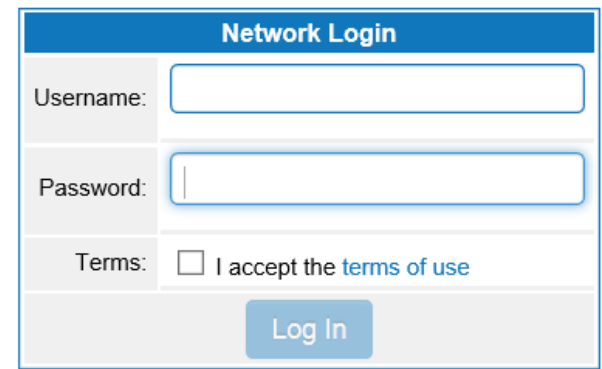

**NOTE: Use of the CFISD\_BYOT and CFISD\_VISITOR will provide access to the Internet browser. Internal District resources will not be available.**

**Questions, contact the Customer Care Center 281.897.4357 or email [iSupport@cfisd.net.](mailto:iSupport@cfisd.net)**

**After** business hours (2:30 – 10:30) Once the approval text is received enter the credentials on the screen below

**F**requently **A**sked **Q**uestions (FAQs) – page 2

### **Wireless Frequently Asked Questions**

**1. Though my personal device shows that I am connected, why am I not able to receive emails and texts until I leave the building or turn off the WiFi onmy device? How do I know I am fully connected to CFISD\_BYOT?** Answer: Please ensure you have logged in to the BYOT network using your district username and password, before

attempting to open and use other applications on your device. If your device does not automatically prompt you to log in when you connect to CFISD BYOT, please open your browser and navigate to [http://www.cfisd.net.](http://www.cfisd.net/) If you have not logged in, you should automatically be redirected to the login page. After logging in with your CFISD username and password, you will be redirected back to [http://www.cfisd.net](http://www.cfisd.net/) successfully. You may now open and use applications such as email, or navigate to websites using your browser.

#### **2. Why am I not able to receive or make phone calls?**

Answer: Voice services on your phone are controlled by your cellular coverage. Depending upon your campus and location within the building, cellularcoverage may be poor or non-existent, which is outside of the control of CFISD.

#### **3. When I connect to CFISD\_BYOT, I do not get prompted to login. How do I initiate the login page?**

Answer: Most modern mobile and laptop operating systems, includingAndroid, iOS, Mac OS X, and Windows 10, will automatically detect and prompt you that you must log in to the CFISD BYOT network, either by automatically presenting the login portal, or by providing a notification in your drop-down notification bar that a login is needed. If your device does not automatically prompt you to log in when you connect to CFISD\_BYOT, please open your browser and navigate to [http://www.cfisd.net.](http://www.cfisd.net/) You should automatically be redirected to the login page.

#### **4. How often should I have to log in to the BYOT network through the login portal?**

Answer: After logging in to the CFISD\_BYOT wireless network, you are allowed access on that personal device for 7 days, rounded up to the following midnight, before being prompted to log in again. We instituted a change pushing the login grace period to expire at midnight to avoid the issue of being logged out in the middle of the day while working. If you are being prompted to log in more frequently than this, please submit a ticket regarding this issue and Technology Services will verify the configurations and troubleshoot the issue.

#### **5. Why does WiFi drain my phone?**

Answer: Connecting to WiFi should not drain your battery, and should typically draw less power than remaining on 4G cellular service, particularly if the cellular coverage is weak. We have optimized the CFISD wireless network service in order to preserve battery life on mobile devices to the extent that ispossible. Beyond this, the performance of the battery on your personal device mayvary depending upon make, model and operating system, outside of CFISD control.

#### **6. I have no WiFi coverage in my class room or in a common area, what can we do to fix this?**

Answer: All classrooms should be setup with an access point, as well as the common areas. If you should find an area where there is no WiFi coverage, please submit in a iSupport ticket and indicate the areas where there is no coverage. The wireless team will come out and survey the area and can correct the issue if an outage exists, or initiate a new AP installation if there is a lack of coverage in an area that has been designated for wireless coverage.

**7. If I connect and login to CFISD\_BYOT at my school, should I have to login in again when I go to another school?** Answer: You should not have to log in again using the same device if it is within 7 days, rounded to the following midnight, of the last time you logged in.

### **8. How many devices can I connect at a time and is there a reset time on these devices?**

Answer: Each teacher and student can have up to 3 BYOT devices. Each device will be purged from the device list 7 days from when the device was initially logged in, allowing you to replace a device when needed.

#### **9. What can I access when I'm connected to BYOT?** Answer: CFISD\_BYOT offers filtered internet access to district students, faculty, and staff using personal devices. Access to the internal CFISDnetwork is blocked from use on CFISD\_BYOT. **10. How do I disconnect from BYOT?**

#### Answer: You do not need to log out when you are finished using CFISD\_BYOT on your personal device. You will be disconnected when you leave the CFISD\_BYOT wireless coverage or by disabling WiFi on your device. You should not need to press the disconnect button on your device unless you desire to connect to another wireless network while still within the coverage range of CFISD BYOT. When you reconnect, you should not be prompted to log in again if it has been within 7 days of your last log in.

#### **11. My phone is not connecting to CFISD1.**

Answer: The CFISD1 wireless SSID is no longer broadcasting. In your wireless settings, click **Forget this network**.